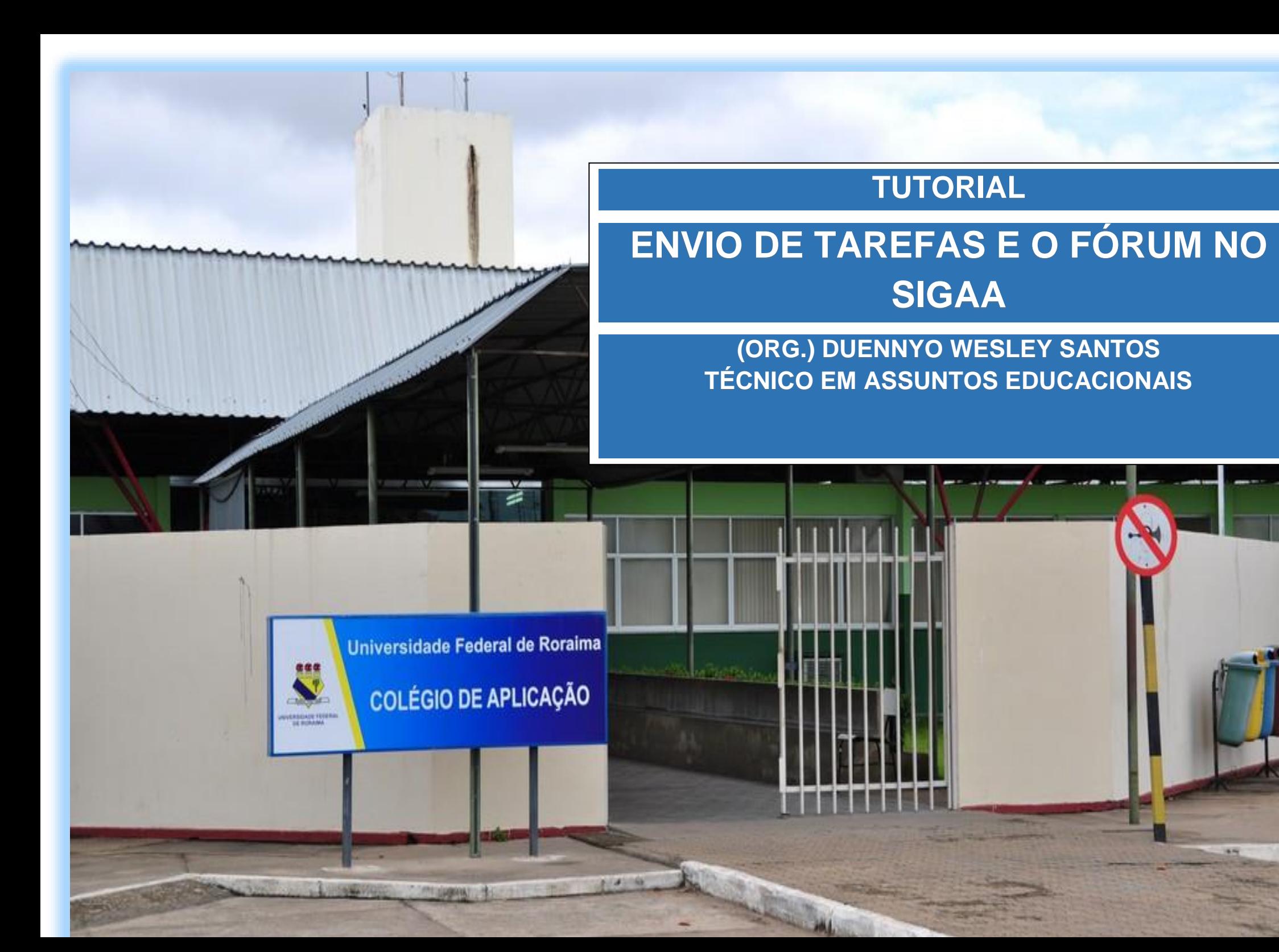

## **Como enviar uma tarefa no SIGAA?**

# **1º MOMENTO**

#### **Para responder uma atividade no SIGAA, na modalidade envio de arquivo, você deve seguir os passos indicados nas setas.**

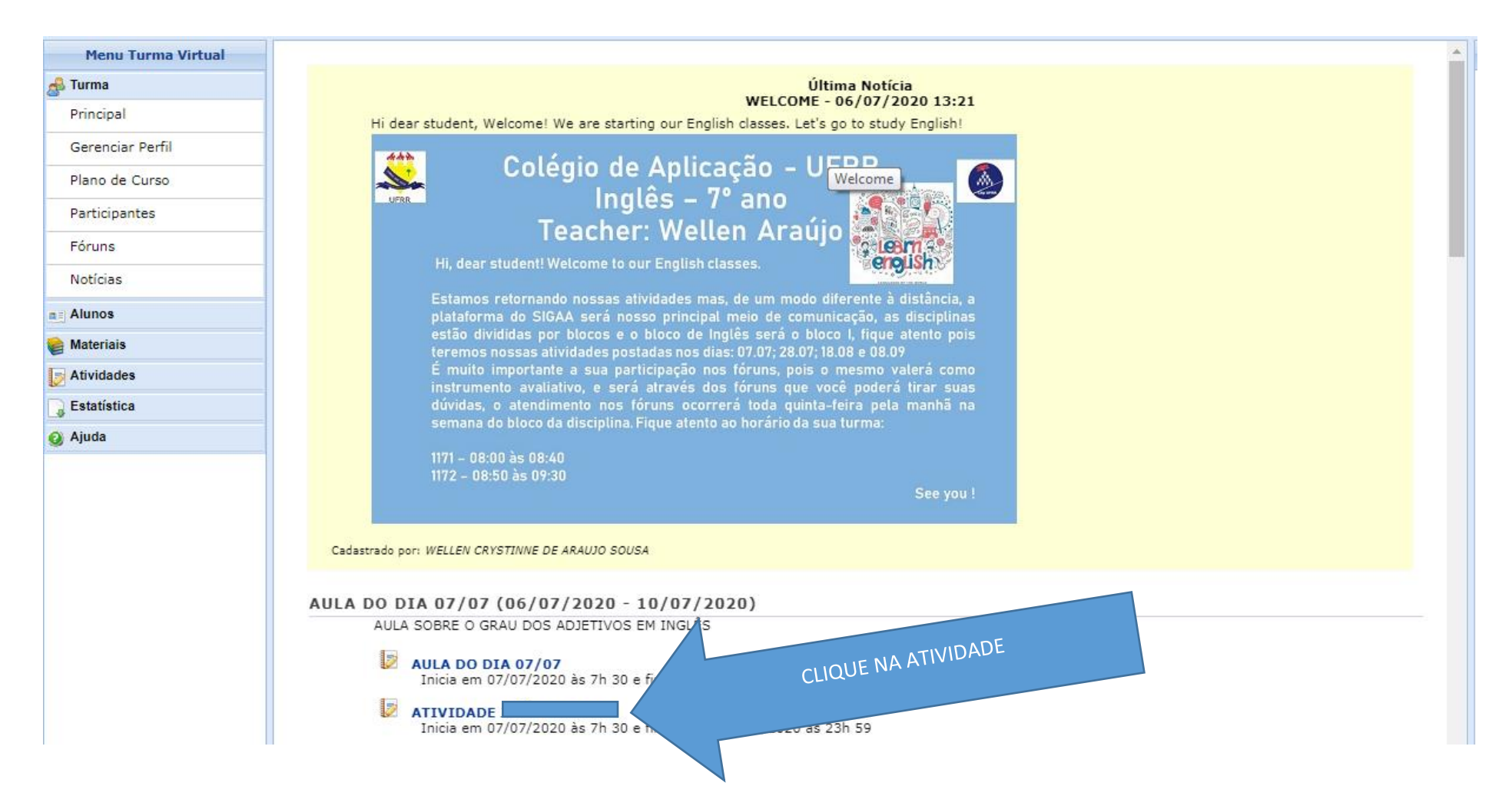

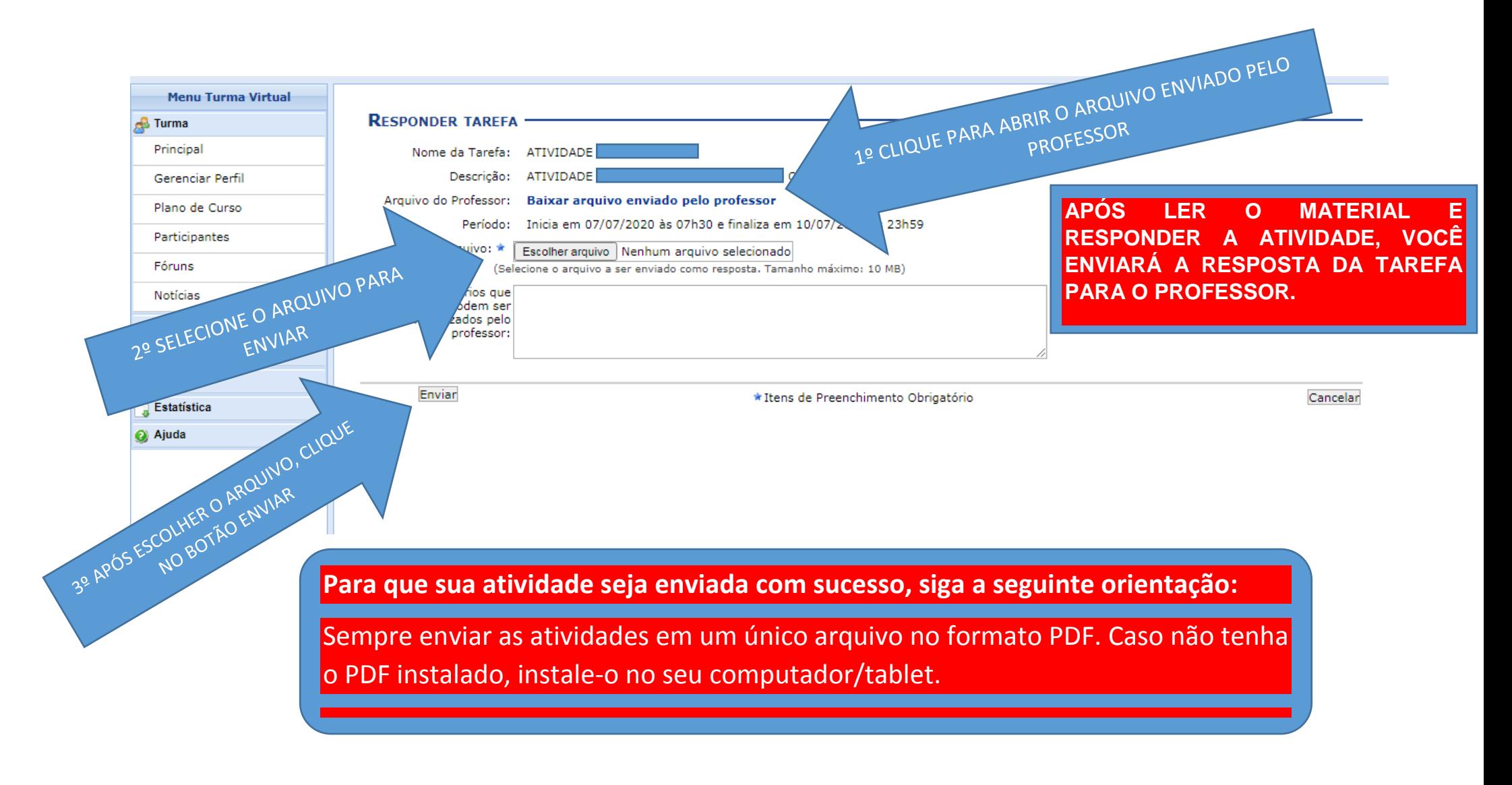

**Para participar da interação com seu professor e colegas de sala no FÓRUM tipo GERAL, você deve seguir os passos indicados nas setas.**

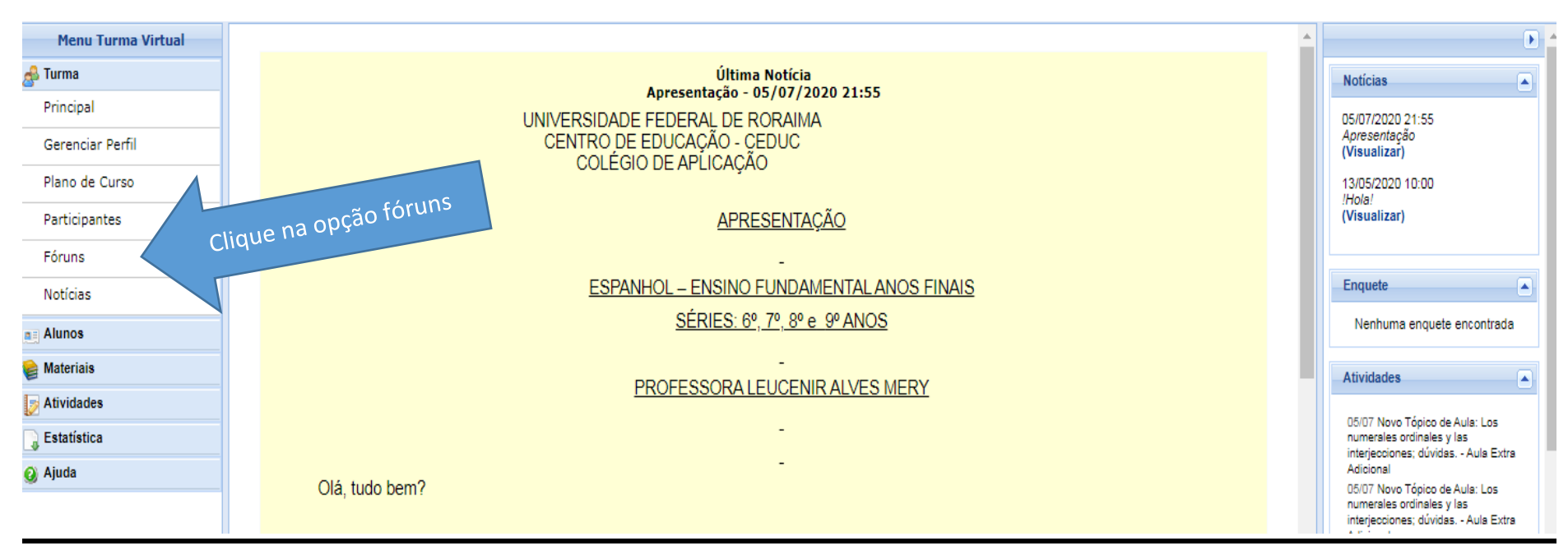

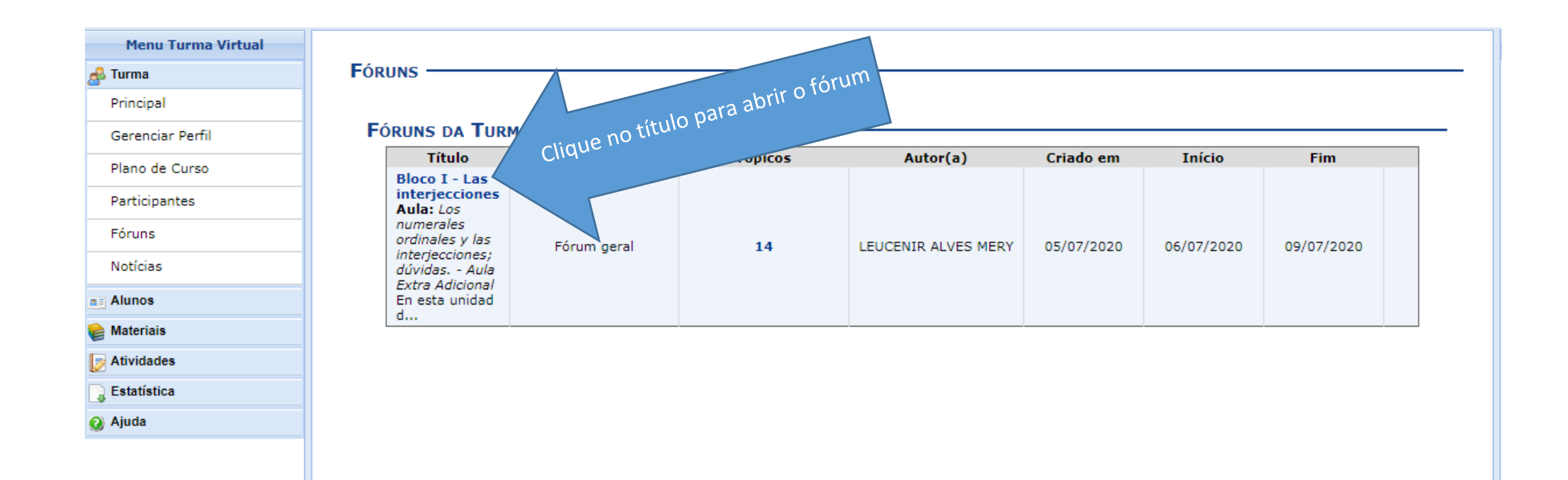

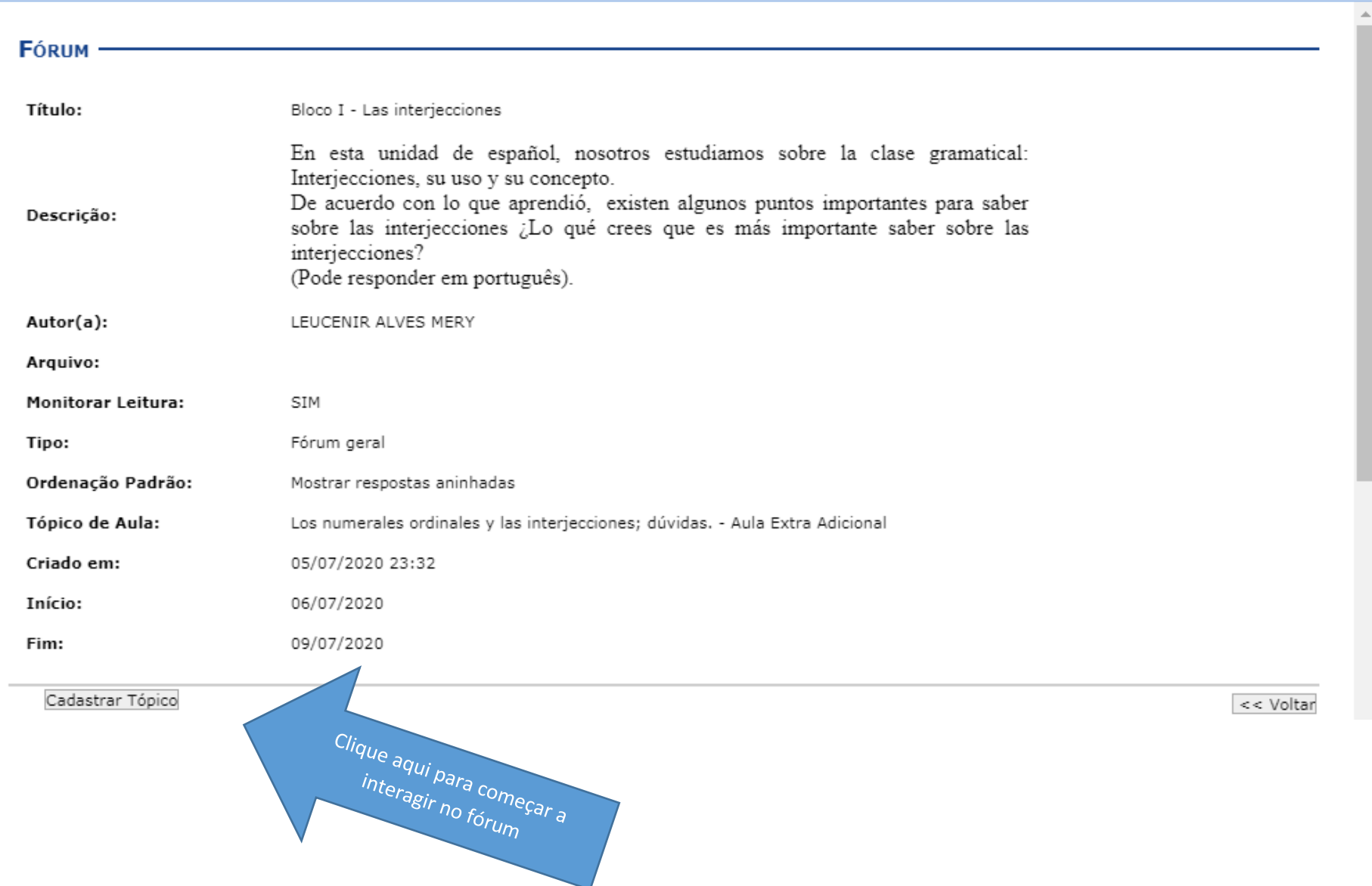

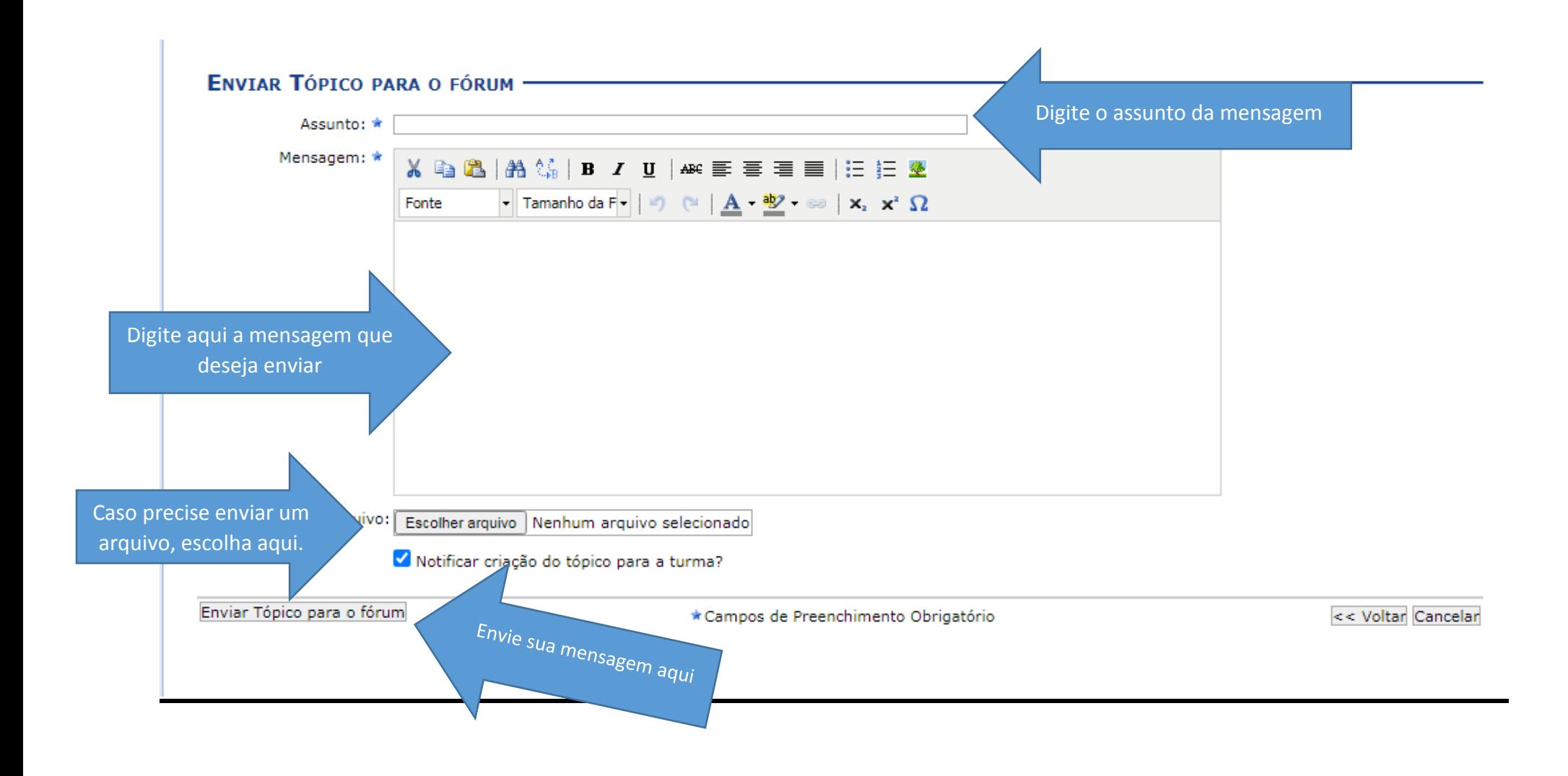

#### **Como participar do fórum no SIGAA?**

**Para participar da interação com seu professor e colegas de sala no FÓRUM tipo UMA ÚNICA DISCUSSÃO SIMPLES, você deve seguir os passos indicados nas setas.**

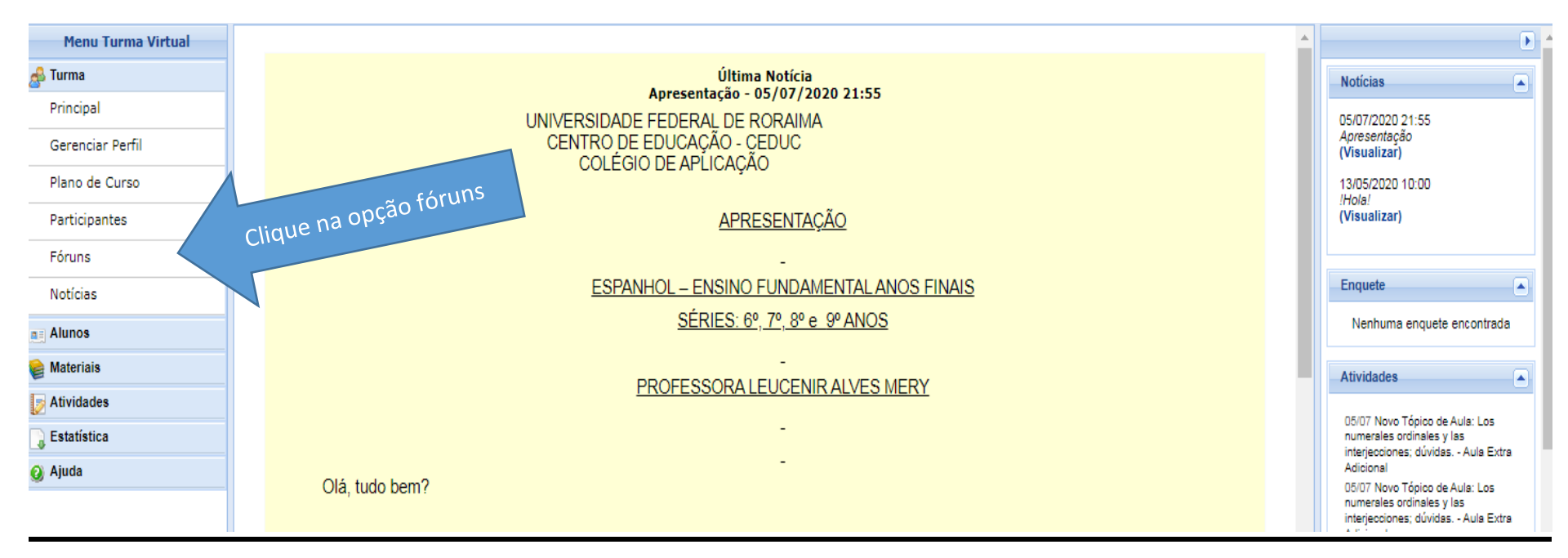

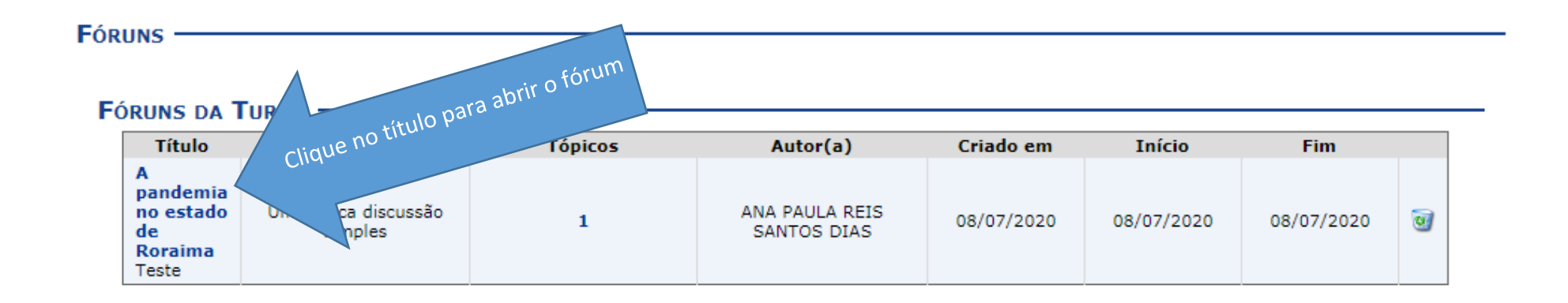

#### FÓRUM-

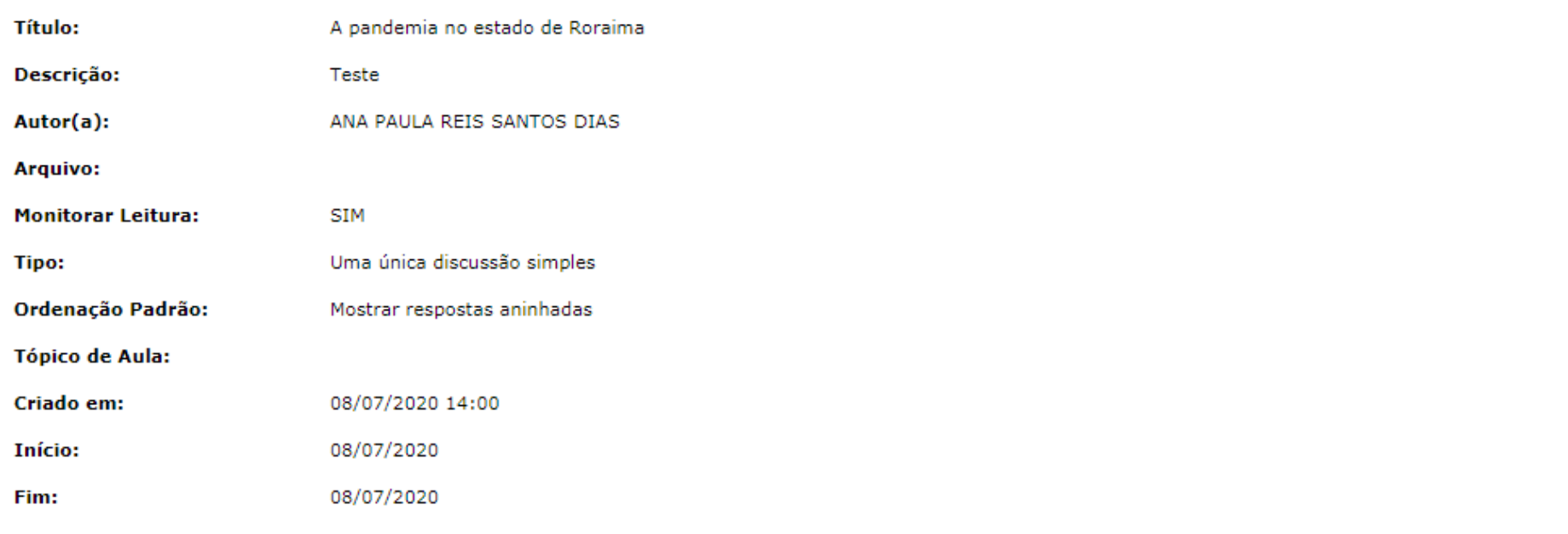

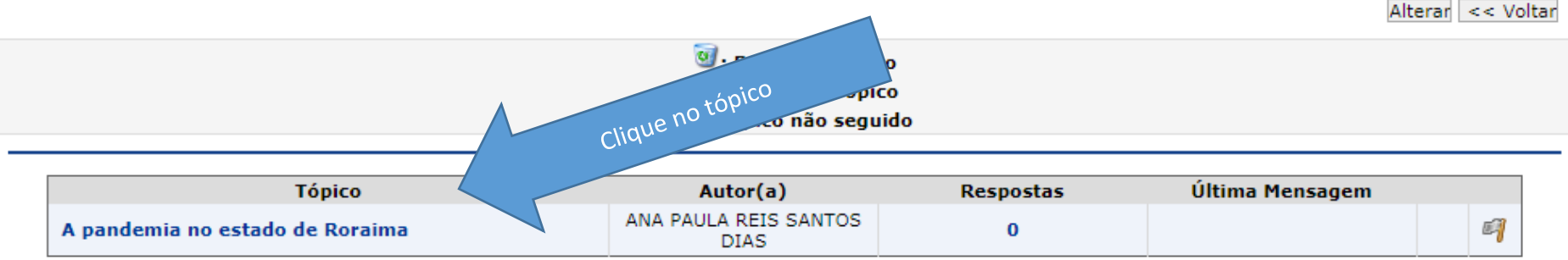

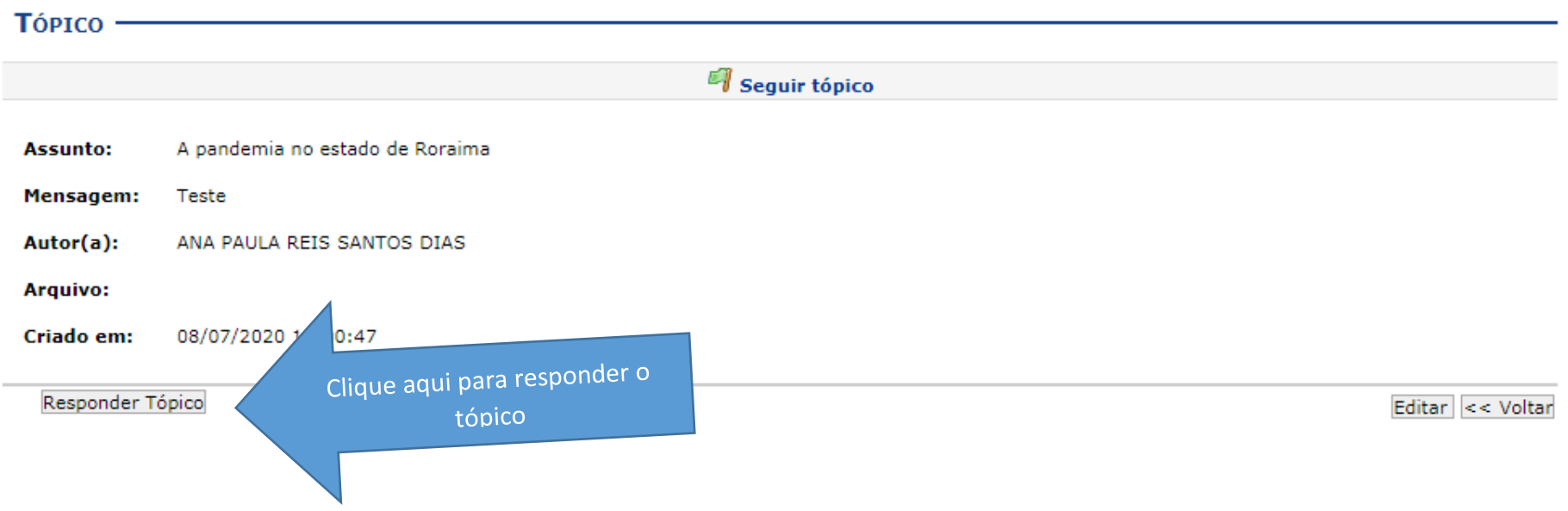

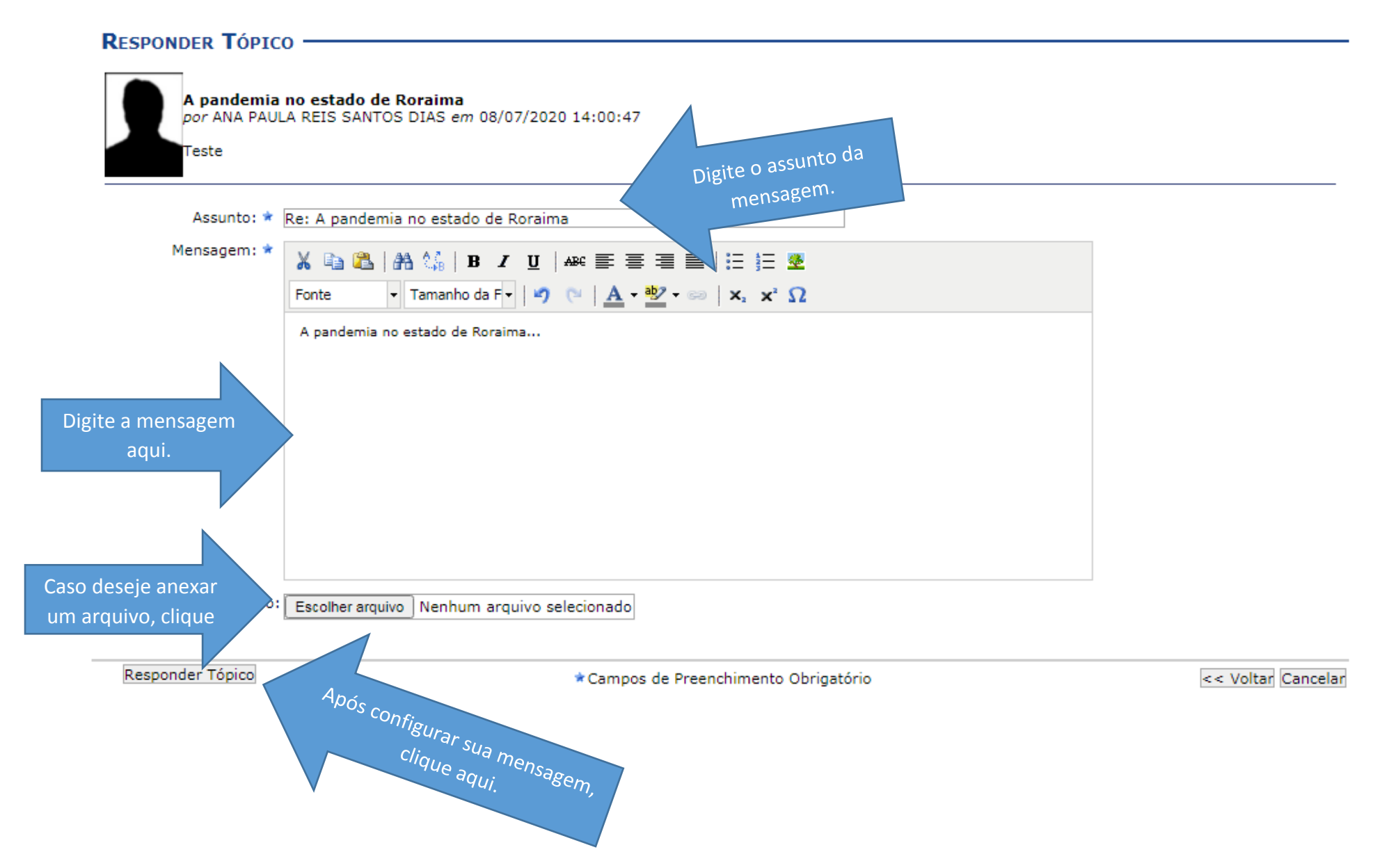

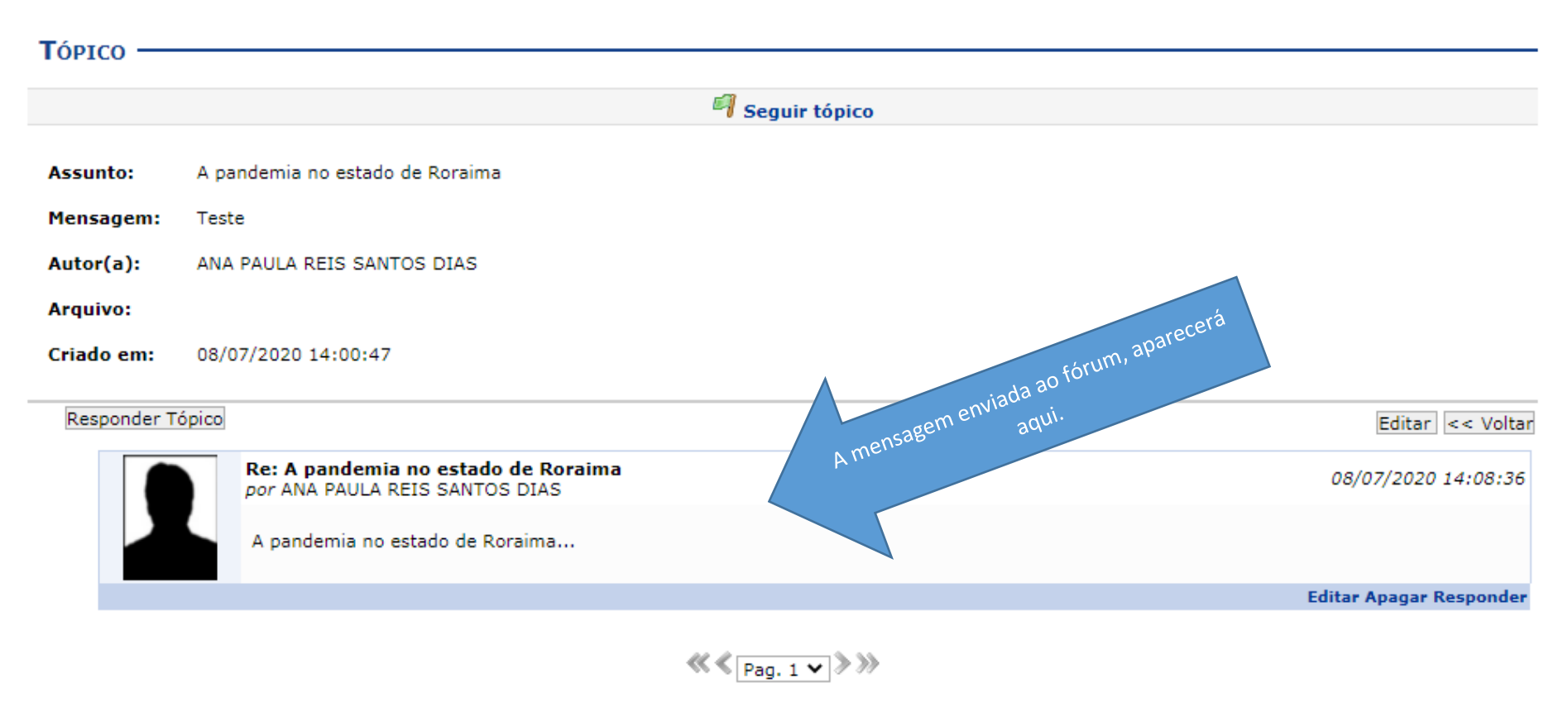

1 Registro(s) Encontrado(s)